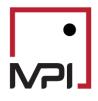

# Stylus Pro v11.5

**Proxy Handling Features** 

# Contents

| Introduction                 | . 2 |
|------------------------------|-----|
| Proxies in Stylus Studies    | . 3 |
| Parameters: Proxy Node       | . 3 |
| Proxy Information            | .8  |
| Design Tree                  | .8  |
| Other Options                | .9  |
| Reporting Proxy Information  | .9  |
| Advanced Proxy Specification | 10  |
| Saving a Proxy               | 10  |
| Proxy Use in Other Modules   | 11  |

# Introduction

One of the most common challenges in performing quantitative analysis of investment returns is that it requires dealing with time series of different lengths. In many cases this requires users to decide whether to:

- 1. Drop a series from analysis if its track record is too short.
- 2. Reduce the time frame of the analysis to the common period that is usually determined by the shortest time series.
- 3. Extend shorter time series by assigning another series, a "proxy series," having longer history.

In Stylus Pro version 11.5, we enhanced our Proxy Handling functionality, which allows users to perform both ad-hoc assignments of proxies to analyzed series as well as automated assignments based on fund classifications or more complex rules. Such proxy assignments can be saved in a Stylus study in the newly created Proxy node. They can also be used in multiple studies by saving them in the Proxy Library, a feature of Stylus Workspace. This document provides details of how to use proxy functionality in Stylus.

# **Proxies in Stylus Studies**

## Parameters: Proxy Node

The Parameters section in the design tree contains a **Proxy** node. This node allows users to choose one of the seven options for proxy assignment within the study, after enabling the *Use Proxy* checkbox: *Workspace Default, Series, Benchmark, Style, Peer, Library* and *None* (Figure 1).

| Study Managers Parameters Advanced                                                                                                    | \/ Design \/ Review \     \/     \/     Use Proxy     Common assignments: | Series C Benchmark C Style C Peer C     | Library @ None               |                       |                    |              |
|----------------------------------------------------------------------------------------------------|---------------------------------------------------------------------------|-----------------------------------------|------------------------------|-----------------------|--------------------|--------------|
| 2 VaR<br>"Foosy<br>Style Outine<br>Peer Groups<br>Benchmarks<br>Hedge Groups<br>Dictionaries<br>Peer Peer Peer Peer Peer Peer Peer Peer | Common assignments are not used. Use Individual                           | or Macro-based Proxy Assignments.       |                              |                       |                    | <u>S</u> ave |
| Dictionaries     Views     Reports                                                                                                    | Apply to: Managers and Portfolio constituents                             | Indices in Style Outline Benchmarks Pee | er Group 🗌 Hedge Groups      |                       |                    |              |
| Reports                                                                                                    | Use Individual or Macros-based Proxy Assignment                           | 🕹 Add - 📝 Check All 🔲 Unchec            | k All 🗙 <u>C</u> lear All    |                       |                    | ×            |
|                                                                                                    | Original Series                                                           | Proxy Series                            | Limit History Forced Periods | Original Series Range | Proxy Series Range |              |
|                                                                                                    |                                                                           |                                         |                              |                       |                    |              |

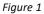

**Workspace Default**: This setting allows users to proxy the return series using the category association within Stylus Workspace and the specified proxy assigned on the category. Stylus Pro has mappings for several databases, including the Morningstar US family of databases and HFR database. Figure 2 shows an example of the default assignments of Proxy Series within Stylus Workspace. Users with an Advanced Analytics license can modify these assignments and create their own classification mappings.

| Attribute: MPI Category: MStar 🔺 | Default Model           | Default Benchmark                       | Default Proxy                                  |
|----------------------------------|-------------------------|-----------------------------------------|------------------------------------------------|
| Allocation15% to 30% Equity      | Allocation US 10        | Dow Jones US Moderately Conservative Po | Dow Jones US Conservative Portfolio Index      |
| Allocation30% to 50% Equity      | Allocation US 10        | Dow Jones US Moderately Conservative Po | Dow Jones US Moderately Conservative Portfoli  |
| Allocation50% to 70% Equity      | Allocation US 10        | Dow Jones US Moderate Portfolio Index   | Dow Jones US Noderate Portfolio Index          |
| Allocation70% to 85% Equity      | Allocation US 10        | Dow Jones US Moderately Aggressive Port | Dow Jones US Moderately Aggressive Portfolio I |
| Allocation85%+ Equity            | Allocation US 10        | Dow Jones US Aggressive Portfolio Index | Dow Jones US Aggressive Portholio Index        |
| Bank Loan                        | US Bank Loans           | S&P/LSTA Leveraged Loan TR              | S&P/LSTA Leveraged Loan TR                     |
| Bear Market                      | Global Equity Regions   | S&F 500 Index                           | 5&P 500 Index                                  |
| China Region                     | China Equity by Style   | MSCI China ND USD                       | MSCI China ND USD                              |
| Commodities Agriculture          | Commodities Agriculture | Bloomberg Agriculture TR                | Bloomberg Agriculture TR                       |
| Commodities Broad Basket         | Commodities Broad       | Bloomberg Commodity Index Total Return  | Bloomberg Commodity Index Total Return         |
| а м е                            |                         |                                         |                                                |

Figure 2

**Series:** This setting allows users to assign a single proxy series (*S&P 500 Index* in the example below) to all the return series in the Stylus study.

| Study                          | Design Review                                                                                                    |
|--------------------------------|----------------------------------------------------------------------------------------------------|
| <ul> <li>Managers</li> </ul>   |                                                                                                    |
| Manager 1                      | G Use Proxy                                                                                                    |
| Manager 2                      | Common assignments: C Workspace Default C Series C Benchmark C Style C Peer C Library C None                               |
| <ul> <li>Parameters</li> </ul> | Selected proxy is used for all the relevant and applicable study series, unless overridden by individual proxy assignment. |
| / Advanced                     | Selected proxy is used for all the relevant and applicable study seles, unless overhoden by individual proxy assignment.   |
| 🗶 VaR                          |                                                                                                    |
| Proxy                          | S&P 500 Index MPI Indices Monthly S5500 D View                                                                             |
| Style Outline                  |                                                                                                    |
| Peer Groups                    | Save                                                                                                    |
| Benchmarks                     |                                                                                                    |
| Hedge Groups                   | Apply to: ☑Managers and Portfolio constituents □Indices in Style Outline □Benchmarks □Peer Group □Hedge Groups             |
| Dictionaries                   |                                                                                                    |
| Views                          |                                                                                                    |
| Reports                        | Use Individual or Macros-based Proxy Assignment 🔒 Add - Check All Uncheck All X Clear All                                  |
|                                |                                                                                                    |
|                                |                                                                                                    |
|                                |                                                                                                    |
|                                |                                                                                                    |

**Benchmark:** This setting allows users to apply one of the benchmarks selected in the Stylus study as a proxy series for all the managers available in the study. It is possible to specify the benchmark by selecting either the name of it or the exact numeric position based on the list available under the Benchmark node of the design tree (from 1 to 9 and from -1 to -9).

| /Design / Review \                                                                                                    |
|----------------------------------------------------------------------------------------------------|
|                                                                                                    |
| Vise Proxy                                                                                                    |
| Common assignments: C Workspace Default C Series     Benchmark C Style C Peer C Library C None                             |
|                                                                                                    |
| Selected proxy is used for all the relevant and applicable study series, unless overridden by individual proxy assignment. |
|                                                                                                    |
| Benchmark 1                                                                                                    |
|                                                                                                    |
|                                                                                                    |
|                                                                                                    |
| Apply to: Managers and Portfolio constituents Indices in Style Outline Benchmarks Peer Group Hedge Groups                  |
| Appy to. Immanagers and Fortubilo constituents Lindices in Style Outline Liberchimarks LiPeer Group Lineoge Groups         |
| Limit Combined History                                                                                                    |
| TUse Individual or Macros-based Proxy Assignment                                                                           |
|                                                                                                    |
|                                                                                                    |
|                                                                                                    |
|                                                                                                    |
|                                                                                                    |

#### Figure 4

**Style:** This setting allows users to assign a synthetic series built dynamically as a proxy series for all the managers selected in the Stylus study. The synthetic series construction process relies on the market factors listed under the Style Outline node of the study design tree; the market risk exposures are calculated by regressing the manager versus the market factors. It is possible to choose among three different types of exposures (as result of the multi-factor regression) to be used to build the synthetic series: *earliest, average* and *recent* exposure.

| Study                                    |         | /Design / Review                                                                                                    |
|------------------------------------------|---------|----------------------------------------------------------------------------------------------------|
| <ul> <li>Managers</li> </ul>             |         |                                                                                                    |
| Manager                                  |         | Vise Proxy                                                                                                    |
| <ul> <li>Parameters</li> </ul>           |         | Common assignments: C Workspace Default C Series C Benchmark C Style C Peer C Library C None                               |
| / Advanced                               |         | Proxy returns are computed based on the study model. They are updated automatically when study model or parameters change. |
| 2 VaR                                    |         | Proxy recurs are computed based on the study model. They are updated automatically when study model or parameters change.  |
| Proxy                                    |         |                                                                                                    |
| ✓ Style Outline Min ⇔ Max                |         | © Earliest Exposure C Average Exposure C Recent Exposure                                                                   |
| ✓ \$ Cash 0.00 100.                      | 00      |                                                                                                    |
| ✓                                        |         |                                                                                                    |
| I S&P 500/Citi Growth 0.00 100.          | 00      |                                                                                                    |
| I S&P 500/Citi Value 0.00 100.           | 00      | Apply to: Managers and Pottfolio constituents Indices in Style Outline Benchmarks Peer Group Hedge Groups                  |
| I S&P MidCap 400/Citi Growth 0.00 100.   | 00      | Appy W. El Managers and Portonio constituents. El notces in orgie Outrine El benchmarks. El Peer Group El neuge Groups     |
| I S&P MidCap 400/Citi Value 0.00 100.    | 00      | Limit Combined History                                                                                                    |
| I S&P SmallCap 600/Citi Growth 0.00 100. | 00      | Use Individual or Macros-based Proxy Assignment                                                                            |
| I S&P SmallCap 600/Citi Value 0.00 100.  | 00      |                                                                                                    |
| Peer Groups                              |         |                                                                                                    |
| Benchmarks                               |         |                                                                                                    |
| Hedge Groups                             |         |                                                                                                    |
| Dictionaries                             | 4       |                                                                                                    |
| Views                                    | •       |                                                                                                    |
| Reports                                  | <b></b> |                                                                                                    |
|                                          |         |                                                                                                    |
|                                          |         |                                                                                                    |

#### Figure 5

**Peer:** This setting allows users to use either the average or the median of a peer group as a proxy series for all the managers selected in the Stylus study. The existing peer group must be loaded into the study under the Peer Groups node of the design tree in order to compute the proxy series.

| Study                           | /Design (Review)                                                                                                    |
|---------------------------------|----------------------------------------------------------------------------------------------------|
| <ul> <li>Managers</li> </ul>    |                                                                                                    |
| Manager                         | C Use Proxy                                                                                                    |
| <ul> <li>Parameters</li> </ul>  | Common assignments: O Workspace Default O Series O Benchmark O Style O Peer O Library O None                                                                                                    |
| J Advanced                      | Providence and the state of the state of the |
| 🞗 VaR                           | Proxy returns are computed based on the study peer group. They are updated automatically when peer group changes.                                                                                                    |
| Proxy                           |                                                                                                    |
| Style Outline                   | C Average Return C Median Return                                                                                                    |
| <ul> <li>Peer Groups</li> </ul> |                                                                                                    |
| 🗹 🗓 Peer Group                  |                                                                                                    |
| Benchmarks                      |                                                                                                    |
| Hedge Groups                    | Apply to: ☑Managers and Portfolio constituents ☐Indices in Style Outline ☐Benchmarks ☐ Peer Group ☐Hedge Groups                                                                                                    |
| Dictionaries                    | Apply to: Ediminiagers and Folioto constituents E indices in Style Outline E benchmarks E Peer Gloup E Nedge Gloups                                                                                                    |
| Views                           | Limit Combined History                                                                                                    |
| Reports                         | □Use Individual or Macros-based Proxy Assignment                                                                                                    |
|                                 |                                                                                                    |
|                                 |                                                                                                    |

Figure 6

**Library:** This setting allows users to link the Stylus study to a library of generic proxy rules set in the Stylus Workspace. This feature allows users to build a Proxy Library and use it in multiple Stylus studies.

Workspace has also been seeded with 3 Morningstar based libraries to provide access to the following indices as a proxy.

- Morningstar Best Fit Index
- Morningstar Primary Index
- Morningstar Prospectus Benchmark

| Study                        | Design Review                                                                                                    |
|------------------------------|----------------------------------------------------------------------------------------------------|
| <ul> <li>Managers</li> </ul> |                                                                                                    |
| Manager                      | I Use Proxy                                                                                                    |
| Parameters                   | Common assignments: C Workspace Default C Series C Benchmark C Style C Peer C Library C None                                                                        |
| / Advanced                   | Proxy definition and settings are retrieved from Stylus Workspace. Some of the settings may be overridden by selecting the options or individual assignments below. |
| 🧏 VaR                        | Proxy deminition and settings are retrieved nom Stylus vvorkspace. Some of the settings may be overnoden by selecting the options of individual assignments below.  |
| Proxy                        |                                                                                                    |
| Style Outline                | Proxy Rule                                                                                                    |
| Peer Groups                  |                                                                                                    |
| Benchmarks                   |                                                                                                    |
| Hedge Groups                 |                                                                                                    |
| Dictionaries &               | Apply to: Vanagers and Portfolio constituents Indices in Style Outline Benchmarks Peer Group Hedge Groups                                                           |
| Views 🚱                      | Appry to. El Managers and Portiolio Constituents El indices in Style Outline El Benchmarks El Peer Gloup El Heoge Gloups                                            |
| Reports 🚱                    | Limit Combined History                                                                                                    |
|                              | Use Individual or Macros-based Proxy Assignment                                                                                                    |
|                              |                                                                                                    |

Figure 7 - Stylus study

| /                                                                                                    | tixis mockup.sty                                                                                                    |           |
|----------------------------------------------------------------------------------------------------|----------------------------------------------------------------------------------------------------|-----------|
| <ul> <li>Itists</li> <li>Model Libraries</li> <li>Attributes</li> <li>Categories</li> <li>Categories</li> <li>Databases</li> <li>Templates</li> <li>Stress Tests</li> <li>Regime Models</li> </ul> | Common assignments: C Workspace Default C Series C Style C Peer C None<br>Common assignments are not used. Use Individual or Macro-based Proxy Assignments. |           |
| Scenario Analysis     Proxy Library                                                                                                    | Use Individual or Macros-based Proxy Assignment 🛛 🙀 Add 🛛 🗹 Check All                                                                                       | Unchec    |
| Morningstar Best Fit Index                                                                                                    | Original Series Proxy Series Limit History                                                                                                    | Forced Pe |
| <ul> <li>Morningstar Primary Index</li> <li>Morningstar Prospectus Benchmark</li> </ul>                                                                                                    |                                                                                                    |           |

Figure 8 - Stylus Workspace

#### Use Individual or Macro-based Proxy Assignments

This option allows users to assign an individual proxy to each series within the study. The option enables the grid shown in Figure 9. This option is also applicable when using one of the Common assignments and allows users to override any such assignment for specific series.

| udy                                                                                                    | /r            | /Design (Review)                                                                                                    |                           |                      |                 |                     |                       |                    |
|----------------------------------------------------------------------------------------------------|---------------|----------------------------------------------------------------------------------------------------|---------------------------|----------------------|-----------------|---------------------|-----------------------|--------------------|
| Managers M Manager1 M Manager1 M Manager2 M Manager3 M Manager4 Parameters J Advanced 22 VaR <sup>™</sup> Parager | <b>T</b><br>C | JOesign (Review)      Vuse Proxy      Common assignments      Workspace Default      Series      Benchmark      Style      Peer      Library      None      Common assignments are not used. Use Individual or Macro-based Proxy Assignments.      Individual or Macro-based Proxy Assignments.      Individual or Macro-based Proxy Assignments.      Individual or Macro-based Proxy Assignments.      Individual or Macro-based Proxy Assignments. |                           |                      |                 |                     |                       |                    |
| Style Outline<br>Peer Groups                                                                                      | Ac            | oply to: Vanagers and Portfolio                                                                                                    | constituents Indices in S | Style Outline Benchn | arks Peer Group | Hedge Groups        |                       |                    |
| Benchmarks                                                                                                    | (A. 2.)       |                                                                                                    |                           |                      |                 |                     |                       |                    |
| Hedge Groups                                                                                                    |               | Use Individual or Macros-based Pr                                                                                                    | oxy Assignment 🔄 Add      | - Check All          | Uncheck All     | X <u>C</u> lear All |                       |                    |
| Dictionaries                                                                                                    |               | Original Series                                                                                                    | Pr                        | oxy Series           | Limit History   | Forced Periods      | Original Series Range | Proxy Series Range |
| Views                                                                                                    |               | Manager 1                                                                                                    | S&P 500 Growth            |                      |                 |                     | 201601 202002         | 197501 202002      |
| Reports                                                                                                    |               |                                                                                                    | S&P 500 Growth            |                      |                 |                     | 201902 202002         | 197501 202002      |
|                                                                                                    |               |                                                                                                    |                           |                      |                 |                     |                       |                    |
|                                                                                                    |               |                                                                                                    | S&P 500 Value             |                      |                 |                     | 201901 202002         | 197501 202002      |
|                                                                                                    |               | Manager 4                                                                                                    | S&P 500 Value             |                      |                 |                     | 201810 202002         | 197501 202002      |
|                                                                                                    | -             |                                                                                                    |                           |                      |                 |                     |                       |                    |
|                                                                                                    |               |                                                                                                    |                           |                      |                 |                     |                       |                    |

Figure 9

The grid can be updated manually by adding series to "Original Series" column. It can also be populated by clicking the arrow next to "Add" button and selecting one of the options:

- 1. Add from databases
- 2. Add managers
- 3. Add indices
- 4. Add benchmarks
- 5. Add peer group series
- 6. Add sources

Notes:

- When a user selects a portfolio (.fnd file) the constituents of the portfolio will be added to the grid.
- Removing a series from the design tree does not automatically remove the series from this grid.

The Forced Periods field can be used to override the returns of any period with the proxy returns. This is often helpful when a manager starts and has a partial period return for the first month.

#### **Column Definitions**

Table 1

| <b>Original Series</b> | Series for which the proxy is being defined                                                                                                    |
|------------------------|----------------------------------------------------------------------------------------------------|
| Proxy Series           | Series which is being used to fill in the returns of the Original Series                                                                                                    |
| Limit History          | Maximum length of track record to be used within the study. The length specified is equal to Original History + Proxy used. For example, if the original manager has five years of history and the Limit History is specified as 10Y (10 years) then the combined series (original series + proxy) will be limited to no more than 10 years even if the Proxy series has a significantly longer history. |

|                            | The limit is specified as nP, where n is the number of periods and P is the period type (D: days, W: weeks, M: months, Q: quarters, Y: years). For example, 120M.                                                                                                    |
|----------------------------|----------------------------------------------------------------------------------------------------|
| Forced Periods             | Time periods to be overridden from the proxy series, even if the original series<br>has returns for those periods. (A specified return value can also be specified<br>instead of a proxy return). For example 20120501, 2013010120131231,<br>20150515[0.1408], 2015010120151231[0.00]. |
| Series Range               | Shows the range of the original series (before proxy is applied)                                                                                                    |
| Proxy Range                | Shows the range of the proxy series                                                                                                    |
| Check box column<br>(left) | No proxy is applied to the series unless the checkbox is in checked. Users can check individual check boxes and also use Check/Uncheck buttons on top of the grid.                                                                                                    |

# **Proxy Information**

Design Tree

When a returns series has a proxy assigned, it will appear underlined in the Design Tree. This is to help give a visual hint that a proxy is in use.

| Study                                   | Design (Review )        |
|-----------------------------------------|-------------------------|
| <ul> <li>Managers</li> </ul>            |                         |
| M American Century Small Company A      | Use Proxy               |
| M BlackRock NJ Municipal Bond Instl     | Common assignments:     |
| M JHancock Fundamental Large Cap Core A | Selected provv is used  |
|                                         | Salactan brown is lisar |

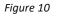

The proxy information will also appear at the bottom right of the manager detail pane. In addition, you can see which returns are actually being used in the analysis through the "Used in Study" column.

| Label:                           | Database: Mfi        | ld:              |    |                    |                 |
|----------------------------------|----------------------|------------------|----|--------------------|-----------------|
| American Century Small Company A | Mstar US             | FOUSA02SLA       |    |                    | 🥪 Edit          |
| Description:                     | American Century Sma | all Company A    |    |                    |                 |
|                                  | , · · ·              | Memo             |    |                    |                 |
|                                  |                      |                  |    |                    | \$              |
| T Adjust Series                  |                      |                  |    |                    |                 |
| Date format:                     |                      | Return units:    |    | Frequency:         | Currency:       |
| YYYYMMDD                         | 1%                   |                  | -  | Monthly 🔽          | USD 🚽           |
| Date AReturn                     |                      | Used in Study    |    | Type:              | Series Type:    |
| 199705                           | NA                   | 11.1249          |    |                    | Return 🗾        |
| 199706<br>199707                 | NA<br>NA             | 4.2858<br>4.6531 |    | Since Inception:   | . 0000007       |
| 199708                           | NA                   | 2.2882           |    |                    | date: 20000907  |
| 199709                           | NA                   | 7.3192           |    | End                | date: 202002    |
| 199710                           | NA                   | -4.3929          |    | Fractional r       | eturn: N/A      |
| 199711                           | NA                   | -0.6470          |    |                    | eturn: 6.533000 |
| 199712                           | NA                   | 1.7506           |    | Total I            | etum: j0.555000 |
| 199801                           | NA                   | -1.5783          |    | Proxy Info:        |                 |
| 199802<br>199803                 | NA<br>NA             | 7.3945<br>4.1237 |    | Russell 2000 Index |                 |
| 199804                           | NA                   | 4.1237           |    | Limits: 0          | , 0             |
| 199805                           | NA                   | -5.3856          |    | Filled: 1979013    | 1 19980731      |
| 199806                           | NA                   | 0.2103           |    |                    |                 |
| 199807                           | NA                   | -8.0955          | 02 |                    |                 |
| 199808                           | -20.016640           | -20.0166         |    |                    |                 |
| 199809                           | 5.728000             | 5.7280           |    |                    |                 |
| 199810                           | 4.469990             | 4.4699           |    |                    |                 |
| 199811                           | 6.312720             | 6.3127           |    |                    |                 |
| 199812                           | 6.786290             | 6.7862           | 90 |                    |                 |

Figure 11

A Review tab has also been added to give a summary view of all the proxy series being used and the time range for each.

| /Design / Review |                                       |                       |                                       |                    |               |  |  |
|------------------|---------------------------------------|-----------------------|---------------------------------------|--------------------|---------------|--|--|
|                  | Original Series                       | Original Series Range | Proxy Series                          | Proxy Series Range | Proxied Range |  |  |
| Manager          | American Century Small Company A      | 199808 202002         | Russell 2000 Index                    | 197901 202003      | 197901199807  |  |  |
| Manager          | BlackRock NJ Municipal Bond Instl     | 199009 202002         | ICE BofA US Municipal Securities Inde | 198901 202003      | 198901199008  |  |  |
| Manager          | JHancock Fundamental Large Cap Core A | 201106 201601         | Russell 1000 Index                    | 197901 202003      | 197901201105  |  |  |

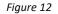

Proxied Range indicates the time period the proxy is being used in the study as the source of the returns for the Original Series.

## Other Options Apply To

By default, proxies are applied to individual managers and managers within portfolios specified by the Manager node on the design tree. Users can also enable proxy use for series specified in other sections of the design tree as shown in Figure 13.

Apply to: 🗹 Managers and Portfolio constituents 🗌 Indices in Style Outline 🗎 Benchmarks 🗋 Peer Group 🗋 Hedge Groups

Figure 13

## Limit Combined History

| ✓ Limit Combined History                                               |                                           |
|------------------------------------------------------------------------|-------------------------------------------|
| Fill Forward                                                           |                                           |
| Limit combined history to: 🛛 🗗 🚔 🔿 days 🔿 weeks 🔅 months               | O quarters O years                        |
| Restrict to series with history less than: 0 🚔 C days C weeks C months | C quarters C years ("0" - no restriction) |

Figure 14

When checked, this option will limit the history of combined series (original + proxy) to the specified number of days, weeks, months, quarters or years.

Fill Forward: This option turns on proxy returns for any time periods after a return series ends.

### **Reporting Proxy Information**

In order to include proxy information in views and reports, several system properties have been added:

Table 2

| STY_PROXYDBID   | Database ID of the proxy series                      |
|-----------------|------------------------------------------------------|
| STY_PROXYFILEID | File ID of the proxy series                          |
| STY_PROXYLBL    | Label of the proxy series                            |
| STY_PROXYSTART  | Start date of the combined (proxy + original series) |
| STY_PROXYEND    | Last date the proxy series is used                   |

In addition, relevant property options have been added to @SELF, @MNG and related macros. Please see our macro reference guide for more information.

Properties block can be used in reports and views to display proxy information.

## Advanced Proxy Specification

When using the Individual Proxy assignment option, it is possible to specify both the series to be proxied and the series being used as a proxy in Stylus expressions and macros. The following example shows how to specify a category average series from the Morningstar database to be used as a proxy.

|   | Original Series                                 | Proxy Series                                               |
|---|-------------------------------------------------|------------------------------------------------------------|
| V | decode('@SELF{DBID}','Mfi',1,'Mce',1,'Mfv',1)=1 | [@SELF{DBID}]@DBF{@SELF{DBID},@SELF{FILEID},Category Code} |
|   |                                                 |                                                            |
|   |                                                 |                                                            |

#### Figure 15

The original series option specifies that any series where database ID is either "Mfi", "Mce" or "Mfv" will use the series that has an ID matching the category code. The category field for each fund within the above-mentioned databases will be represented as a two-letter code. The code will also correspond to an ID for a category average series (named as Cat: <Category Name>).

|                                      | Cat Code | STY_DBID | STY_PROXYLBL                     | STY_PROXYSTART | STY_PROXYEND |
|--------------------------------------|----------|----------|----------------------------------|----------------|--------------|
| 1290 Multi-Alternative Strategies R  | GY       | Mfi      | Cat: Multialternative            | 20080430       | 20150731     |
| 1290 High Yield Bond A               | HY       | Mfi      | Cat: High Yield Bond             | 20080430       | 20141128     |
| 1290 DoubleLine Dynamic Allocation I | CA       | Mfi      | Cat: Allocation30% to 50% Equity | 20080430       | 20160331     |
| 1290 Low Volatility Global Equity I  | WS       | Mfi      | Cat: World Large Stock           | 20080430       | 20170228     |
| 1290 GAMCO Small/Mid Cap Value T     | SB       | Mfi      | Cat: Small Blend                 | 20080430       | 20141128     |
| AMG Pantheon Advisory                | MR       | Mce      | Cat: Miscellaneous Sector        | 20130228       | 20130430     |
| 1290 VT Convertible Securities K     | CV       | Mfv      | Cat: Convertibles                | 20080430       | 20131031     |
| AGFiQ US Market Neutral Anti-Beta    | NE       | Met      | S&P 500 Index                    | 19730131       | 20110930     |
| ALPS Disruptive Technologies ETF     | ST       | Met      | S&P 500 Index                    | 19730131       | 20171229     |

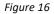

## Saving a Proxy

Proxy set up in a study can be saved and placed in a Proxy Library within Stylus Workspace. This is accomplished by clicking on the "Save" button in the top right corner of the proxy definition screen (Figure 17).

| Use Proxy                                                                                    |  |                            |             |  |        |  |  |  |
|----------------------------------------------------------------------------------------------|--|----------------------------|-------------|--|--------|--|--|--|
| Common assignments: C Workspace Default C Series C Benchmark C Style C Peer C Library C None |  |                            |             |  |        |  |  |  |
| Selected proxy is used for all the relevant and applica                                      |  | ridden by individual proxy | assignment. |  |        |  |  |  |
|                                                                                              |  |                            |             |  | E Save |  |  |  |

Figure 17

Once saved, the proxy will be placed in the Proxy Library section of Stylus Workspace (Figure 18).

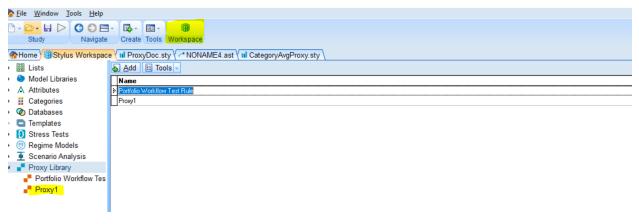

Figure 18

In Workspace, users can review and edit saved proxy configurations by clicking on the proxy name in the left navigation tree. Users can also create reusable proxy configurations from scratch within Stylus Workspace by clicking on the Add button.

# Proxy Use in Other Modules

Proxy functionality can also be used in Allocator and Prospector studies similar to how they are used in Stylus studies.